# Always there to help you

Register your product and get support at www.philips.com/welcome

DVP3690K

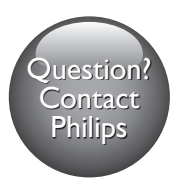

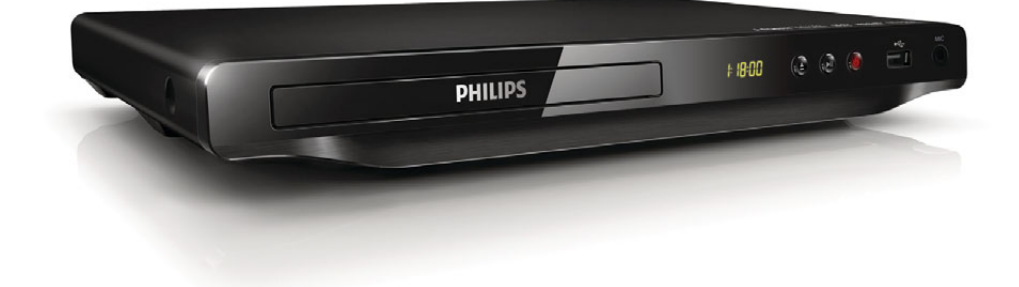

User manual  $7$  使用手冊 21

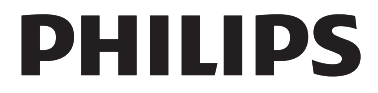

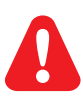

- EN Before you connect this DVD player, read and understand all accompanying instructions.
- ZH-TW 連接此 DVD 播放機前,請閱讀並瞭解所有隨附的指示。

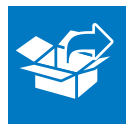

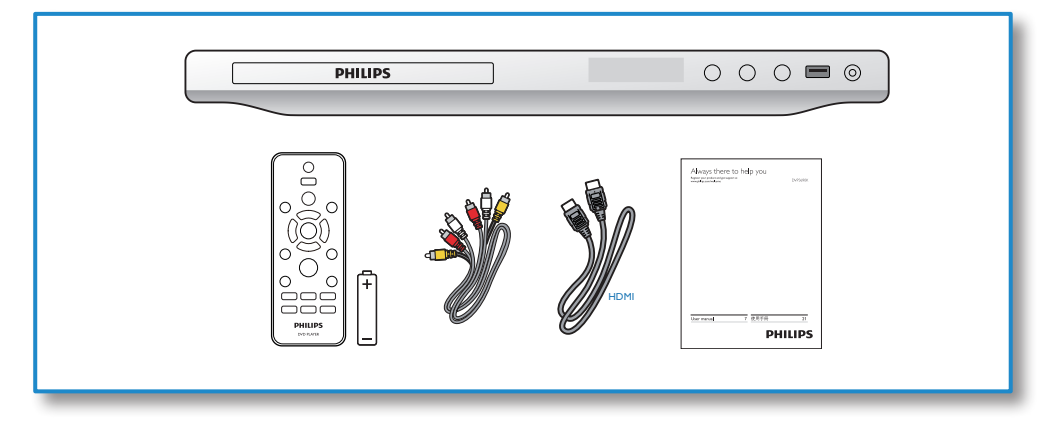

1

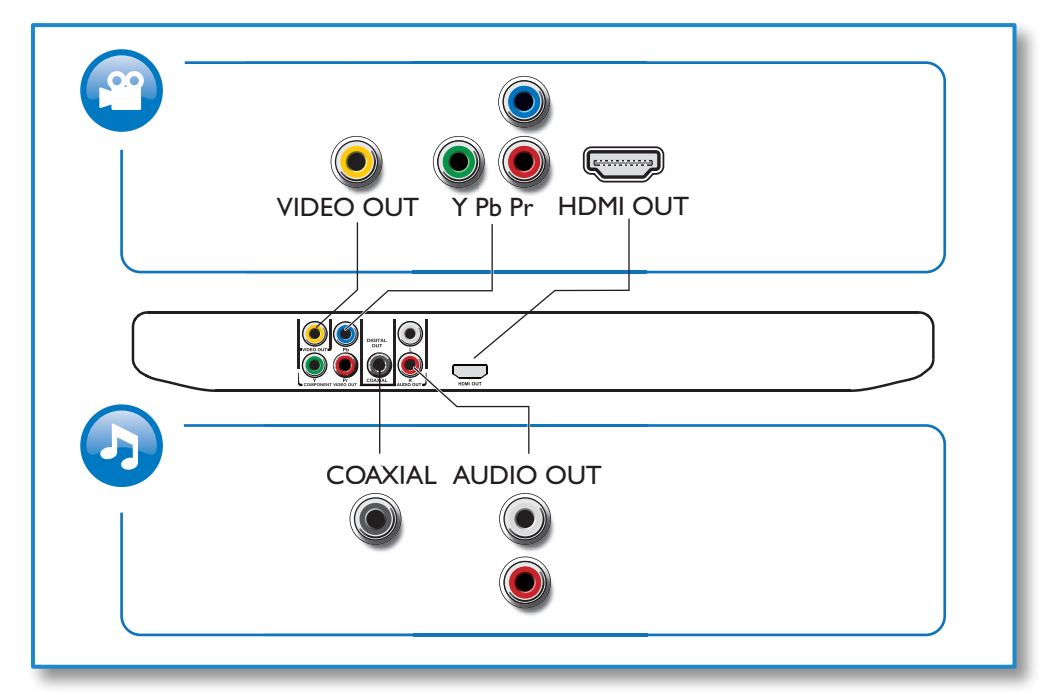

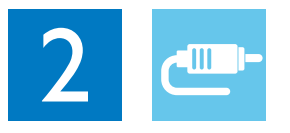

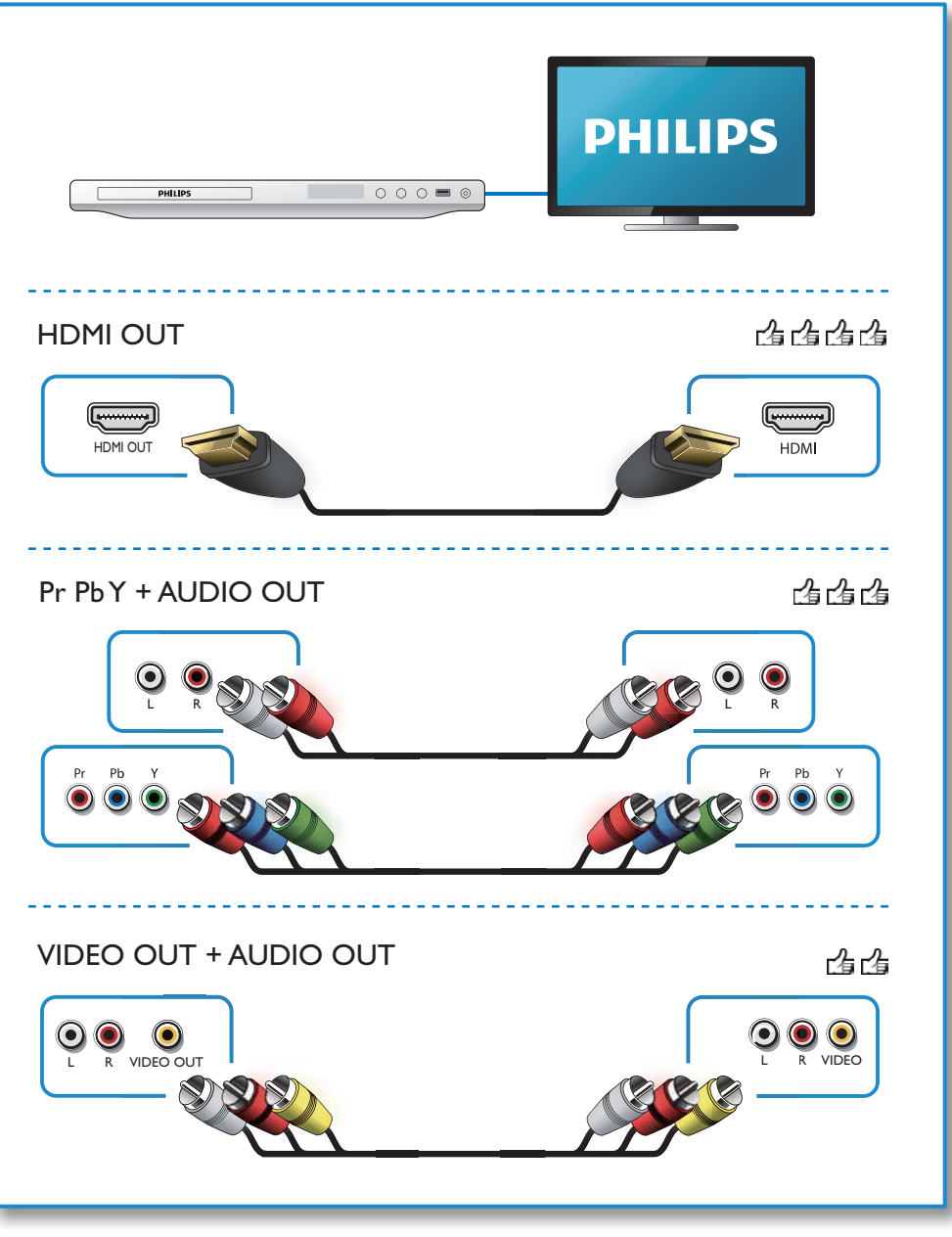

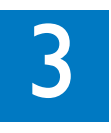

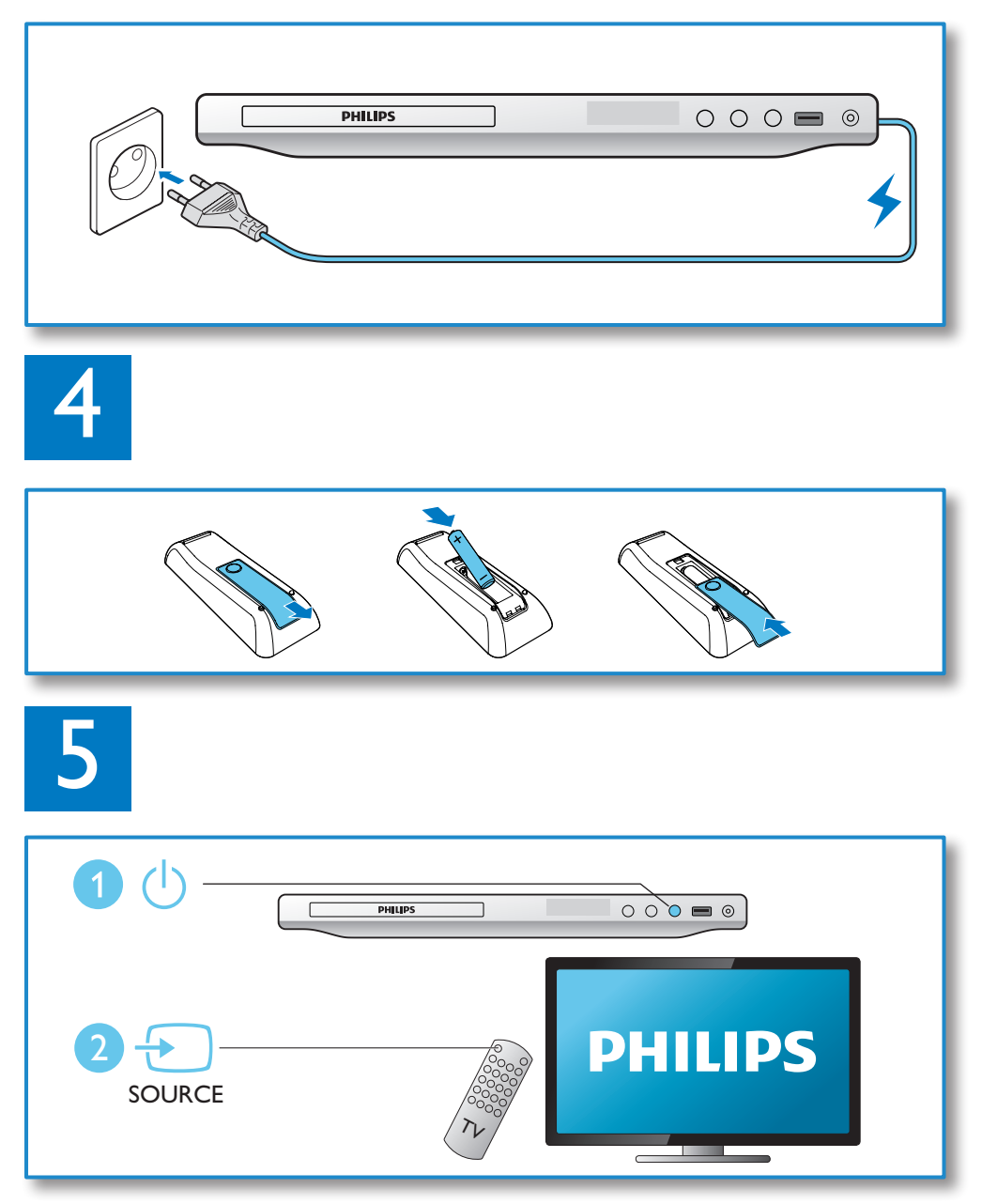

6

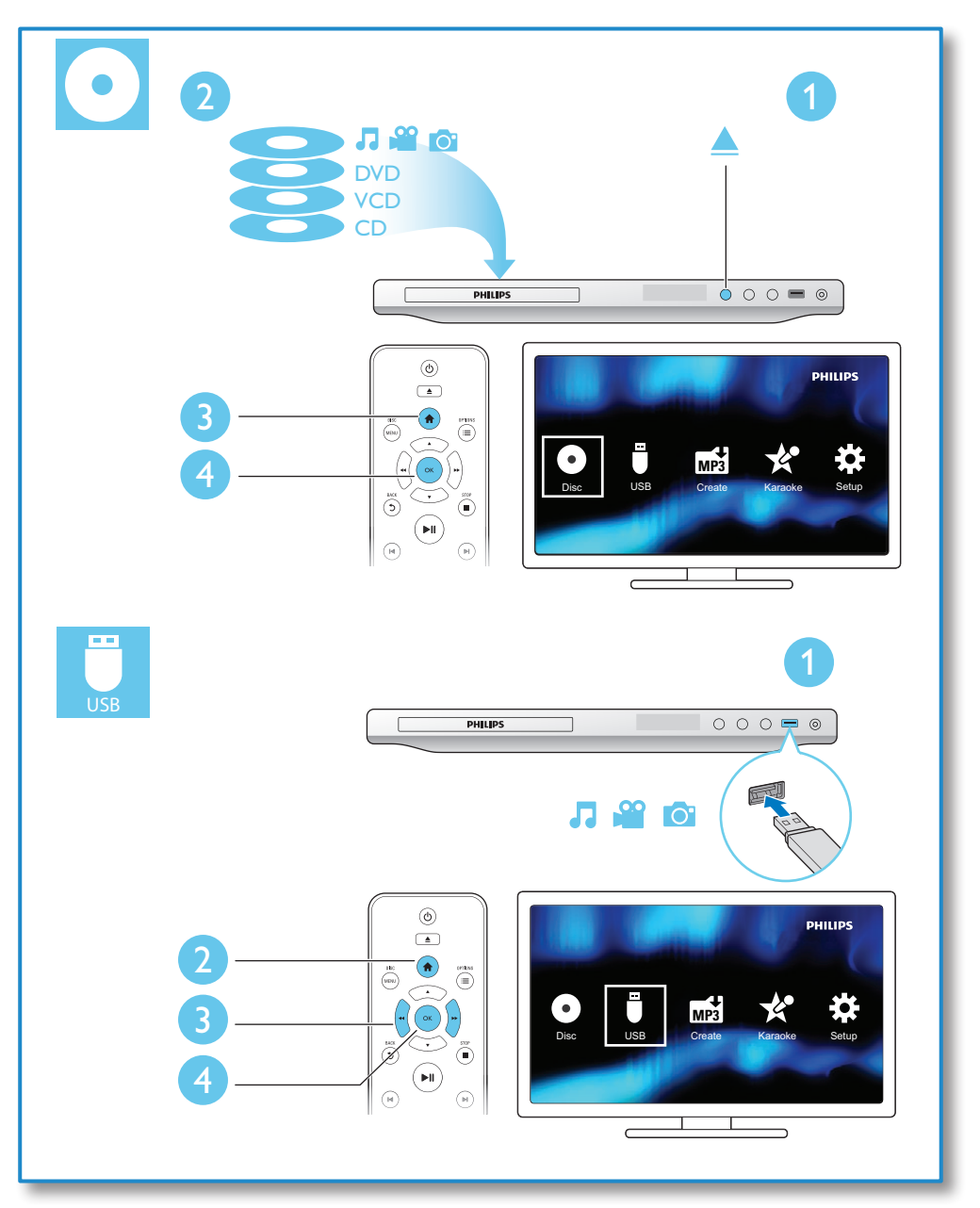

目錄

### 1 組裝與播放 2-6 2 [使用您的](#page-7-0) DVD 播放機 22<br>基本播放控制 22 [基本播放控制](#page-7-0) 22 [視訊選項](#page-8-0) 23<br>播放音樂幻燈片 23 23 [播放音樂幻燈片](#page-8-0) 23 [重複播放](#page-8-0) 23 [跳躍播放](#page-8-0) 23<br>DivX 視訊 24 [DivX](#page-9-0) 視訊<br>從 CD 錄製音訊檔案到 USB。 24 從 CD [錄製音訊檔案到](#page-9-0) USB。 24 卡拉 [OK 24](#page-9-0)<br>使用 Philips EasyLink 25 使用 Philips EasyL[ink 25](#page-10-0) 3 [變更設定](#page-11-0)<br>一般 (睡眠、待機...)  $26$ 一般 (睡眠、待機...)<br>畫面 **[畫面](#page-11-0) 26** [音效](#page-12-0) しょうしょう しゅうしょう 27 しゅうしょう 偏好設定 ([語言、內容分級控制](#page-12-0)...) 27 4 [軟體更新](#page-13-0) 28 **5** 規格 28 6 [疑難排解](#page-14-0) 29 7 [安全性與重要說明](#page-15-0) 30

繁體中文

# <span id="page-7-0"></span>2 使用您的 DVD <sup>播放時,請按下列按鈕來控制播放機。</sup> 播放機

感謝您購買本產品,歡迎使用 Philips 產 品! 請至 www.philips.com/welcome 登 錄您的產品,以獲得 Philips 提供的完整支 援。

### 基本播放控制

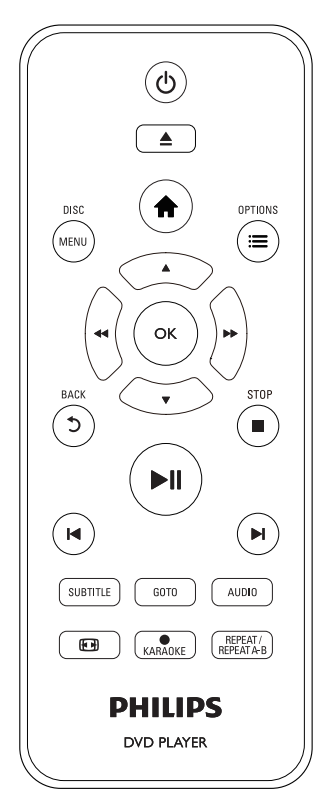

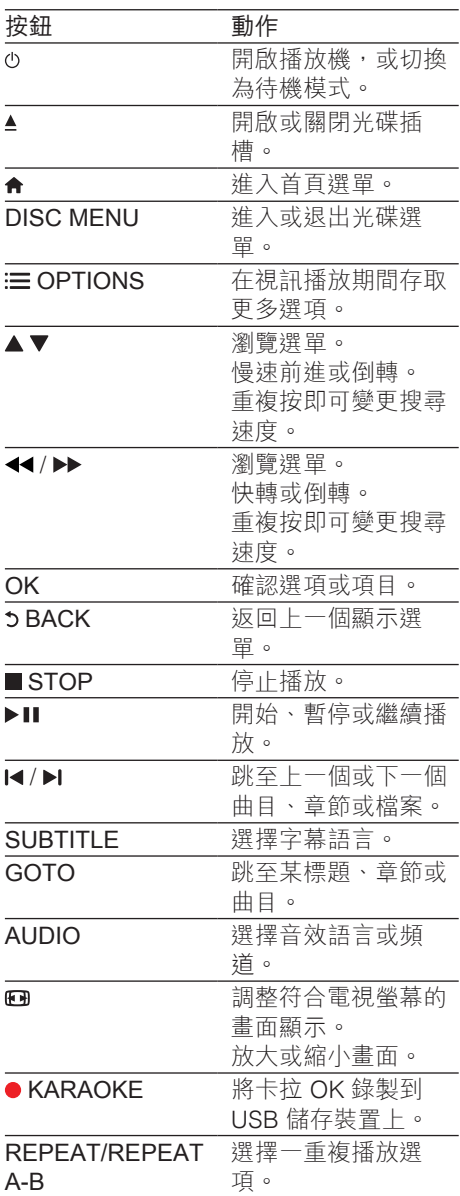

### <span id="page-8-0"></span>視訊選項

在視訊播放期間,按 : OPTIONS 存取下 列選項。

- [資訊] :顯示目前播放資訊。
- [PBC] :顯示或跳過 VCD 或 SVCD 光 碟上的內容選單。
- [長寬比]:選擇適合電視螢幕大小的圖 片顯示格式。
- [音量] :變更音量。
- [角度] : 選擇觀看視訊的攝影機角度。
- [麥克風] :開啟或關閉麥克風音效輸 出。
- [卡拉 OK] :變更麥克風輸入的音量和 迴音級數,以及音樂的音調。
- [人聲] :選擇卡拉 OK 音訊模式,或關 閉原唱聲音。

### 播放音樂幻燈片

同步播放音樂與相片,建立音樂幻燈片展 示。

- 1 從光碟或連接的 USB 儲存裝置播放音 樂檔案。
- 2 按▲▼瀏覽至相片檔案。<br>3 從相同的光碟或 USB 選擇
- 從相同的光碟或 USB 選擇圖片,然後 按 OK 開始播放幻燈片。
- 4 按■停止播放幻燈片。<br>5 再按一次■停止播放音
- 再按一次 停止播放音樂。

#### 控制相片播放

在播放幻燈片期間,使用遙控器控制播 放。

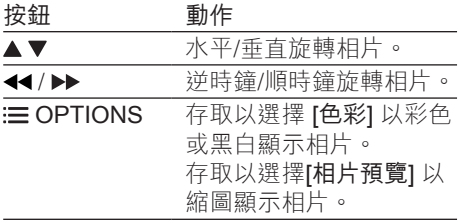

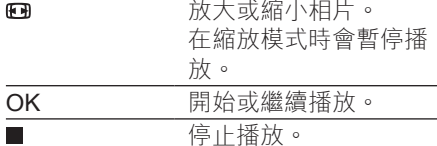

### 重複播放

播放時,重複按 REPEAT/REPEAT A-B 選擇重複播放選項。

- 重複目前的標題、章節或曲目。
- 重複播放光碟或 USB 儲存裝置上的所 有內容。
- 重複播放特定片段。

要重複播放特定片段

- 1 請重複按 REPEAT/REPEAT A-B 選 擇 作為起點。
- 2 再次按 REPEAT/REPEAT A-B 選擇 作為終點。
	- » 開始標記部分的重複播放。
- 3 要取消重複播放, 按下 REPEAT/ REPEAT A-B 直到顯示 [關]。

備註

• 標示的區段必須屬於同一標題或曲目,才能重複 播放。

### 跳躍播放

您可以跳躍播放特定標題、章節或曲目。

- 1 在播放期間按 GOTO。 » 出現輸入欄位列,並且閃爍 「0」。
- 2 按▲▼選擇數字,其為標題、章節或 曲目編號。
- 3 選擇數字後, 按 44/▶ 變更數字位 置。
- 4 視需要重複步驟 2 和 3 來完成標題、 章節或曲目編號的輸入。

繁體中文

- <span id="page-9-0"></span>5 請按 OK。
	- » 播放跳躍至選擇的標題、章節或 曲目。

### DivX 視訊

您可以播放光碟或 USB 儲存裝置中的 DivX 視訊。

#### DivX 的 VOD 代碼

- 在您購買 DivX 視訊並在此播放機上 播放前,請先至 vod.divx.com,使用 DivX VOD 代碼註冊此播放機。
- 顯示 DivX VOD 代碼:按 ♠,選擇 [安 裝] > [通用] > [DivX(R)隨選視訊]。

#### DivX 字幕

- 按 SUBTITLE 以選擇語言。
- 如果字幕未正確顯示,請更改支援 DivX 字幕的字元集。 選擇字元集: 按 ♠ ,然後選取 [安裝] > [偏好設定] > [DivX字幕]。

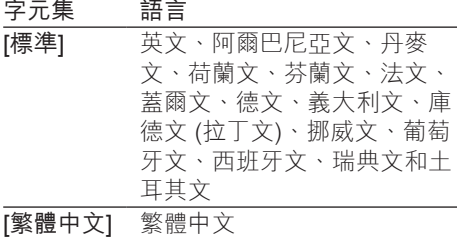

#### 備註

- 若要播放 USB 儲存裝置中受 DivX DRM 保護的檔 案,請透過 HDMI 將此播放機連接至電視。
- 若要使用字幕,請確定字幕檔案的名稱和 DivX 視訊檔案名稱相同。 例如, 如果 DivX 視訊檔案 的名稱是「movie.avi」,請將字幕檔案另存為 「movie.srt」或「movie.sub」。
- 此播放機可播放下列格式的字幕檔案:.srt、. sub、.txt、.ssa 及 .smi。

### 從 CD 錄製音訊檔案到 USB。

您可以從音訊 CD 錄製音訊檔案到 USB 儲 存裝置。 音訊檔案將以 .mp3 格式錄製。

- 1 將 USB 儲存裝置連接到此播放機。<br>2 放入光碟,開始播放光碟。
- 2 放入光碟,開始播放光碟。<br>3 按 ♠ ,選取 [Create MP3]
- 按 ♠,選取 [Create MP3],然後按 OK。
- 4 依照螢幕上的指示完成錄製。
	- » 系統會自動在 USB 儲存裝置上建 立新資料夾,儲存錄製的 MP3 檔 案。

#### 備註

- 錄製過程中,不要按任何按鈕。
- 無法轉換 DTS CD 及受版權保護的 CD。
- 有寫入保護或密碼保護的 USB 裝置無法用來儲存 MP3 檔案。

### 卡拉 OK

- 1 將麥克風 (未隨附) 連接至本播放機的 MIC 插孔。
- 2 按 <del>↑</del> 顯示首頁選單。<br>3 選擇 [卡拉 OK],然後
- 選擇 [卡拉 OK],然後按 OK。 » 隨即顯示卡拉 OK 選單。
- 4 選擇 [麥克風] > [開], 然後按 OK 即可 開啟麥克風音效輸出。
- $5$  播放光碟,然後使用麥克風歌唱。

#### 透過卡拉 OK 選單設定卡拉 OK

- [麥克風] :開啟或關閉麥克風音效輸 出。
- [麥克風音量] :變更麥克風音量。
- [迴音] :變更迴音級數。
- [卡拉OK評分] : 選擇難度等級以進行 歌聲評分。 在歌曲結束之後,將會獲 得評分。
- <span id="page-10-0"></span>• [卡拉 OK 偶像] : 跟您的朋友一起進行 卡拉 OK 比賽。 依照螢幕上的指示開 始比賽。
- [音調變換] :變更音樂的音調。
- [人聲] : 選擇卡拉 OK 音訊模式, 或關 閉原唱聲音。

### 記錄您的歌曲

您可以將自己的歌曲錄製到 USB 儲存裝置 上。 錄製的歌曲將另存為 .MP3 檔案。

- 1 插入 USB 儲存裝置。<br>2 請按●KARAOKE。
- 2 請按●KARAOKE。<br>3 依照響募上的指示語
- 依照螢幕上的指示設定,然後按 OK 即 可開始錄製。
	- » 歌曲結束時,錄製會停止。
	- 若要離開錄製功能,請再次按● KARAOKE。

備註

- 確定 USB 儲存裝置有足夠的記憶體。
- DTS 光碟和具有防止複製保護的光碟都不可以用 來進行錄製。

### 使用 Philips EasyLink

此播放機可支援使用 HDMI CEC (消費 性電子產品控制) 通訊協定的 Philips EasyLink。 您可以使用單一遙控器控制 透過 HDMI 連接的 EasyLink 相容裝置。 Philips 不保證能與所有 HDMI CEC 裝置 100% 互通。

- 1 透過 HDMI 連接 HDMI CEC 相容裝 置,然後在電視或其他連接裝置上開啟 HDMI CEC 操作 (詳細資料請參閱電視 或其他裝置的使用手冊)。
- 2 請按★。
- 3 選擇 [安裝]> [視訊] > [HDMI設定]<sup>&</sup>gt; [EasyLink設定]。
- 4 在選項下選擇 [開]:[EasyLink]、[單鍵 播放] 和 [單鍵待機]。
	- » EasyLink 功能開啟。

#### 單鍵播放

您在此播放機上播放光碟時,電視自動切 換至正確的視訊輸入來源。

#### 單鍵待機

當連接的裝置 (例如電視) 以其專屬的遙 控器進入待機時,此播放機會自動進入 待機。

<span id="page-11-0"></span>3 變更設定

• [DivX(R)隨選視訊] :顯示 DivX® 註冊碼與取消註冊碼。

本節可幫助您變更此播放機的設定。

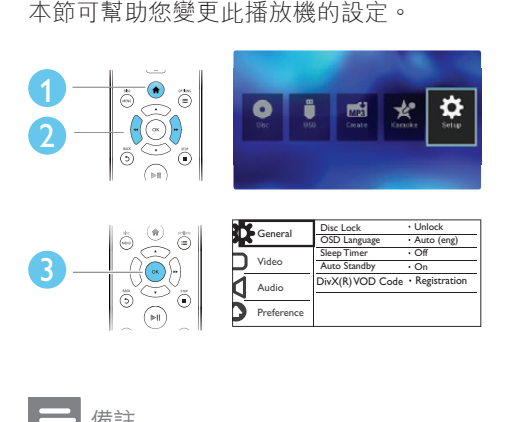

備註

- 您無法變更灰色的選單選項。
- 要存取 [偏好設定], 請停止播放光碟。
- 若要返回上一個選單,請按5。若要退出選單, 請按會。

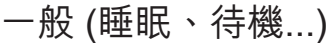

- 1 請按 ← 。<br>2 選摆 [<del>京</del>ä
- 撰擇 [安裝] > [通用] 以存取一般設定 選項。
	- [碟片鎖定] : 鎖定或解除鎖定要播 放的光碟。 要播放鎖定的光碟, 您必須輸入您的密碼:按▲▼輸 入一數字,然後按 ◀◀ / ▶▶ 變更數 字位置。 預設密碼為 「136900」。
	- [畫面顯示語言] : 選擇螢幕選單的 顯示語言。
	- [睡眠定時器] :設定播放機在一段 時間後,自動由播放切換至待機 模式。
	- [自動待機] : 啟用或停用自動待 機。 若啟用,播放機會在閒置 15 分鐘後 (例如暫停或停止模式) 切 換為待機。

### 畫面

- 1 請按 ♠ 。<br>2 選擇 [安ä
- 選擇 [安裝] > [視訊] 以存取視訊設定 選項。
	- [電視系統] :選擇符合您電視的電 視系統。 根據預設,這項設定會 符合您所在國家/地區的一般電視 設定。
	- [長寬比] : 選擇滴合電視螢幕大小 的圖片顯示格式。
	- [逐行掃描] :開啟或關閉逐行掃描 模式。 若已將逐行掃描電視連接 至播放機,請開啟逐行掃描模式。
	- [畫質設定] :選取一個預先定義的 色彩設定,或自訂設定。
	- [HD JPEG] : 啟用此功能可透過 HDMI 連線觀看高畫質相片。
	- [HDMI設定] :設定 HDMI 連線。
		- [解析度] :選擇高畫質視訊的 解析度。
		- [HDMI Deep Color]: 當視 訊內容以 Deep Color 模式錄 製,且電視支援此功能時,可 以更豐富的色彩呈現逼真的 影像。
		- [Wide Screen]: 選擇寬螢幕 視訊的顯示格式。
		- [EasyLink設定] :參閱「使 用您的 DVD 播放機」>「使 用 Philips EasyLink」查看詳 細資料。

備註

要獲得逐行掃描效果,請確定您的電視支援逐行 掃描功能,而且您的電視透過 Y/Pb/Pr 接頭與播 放機相連接。

26 ZH-TW

# 繁體中文

### <span id="page-12-0"></span>音效

- 1 請按 ★ 。
- 2 選擇 [安裝] > [聲音] 以存取視訊設定 選項。
	- [類比輸出] : 播放機透過 AUDIO OUT L/R 接頭連接時。選擇聲音 輸出的音樂格式。
	- [數位音源設定] :播放機透過 COAXIAL 接頭連接時。選擇聲音 輸出的音樂格式。
		- [數位輸出]:選擇一種數位輸 出:[關] - 停用數位輸出;[全 部] - 支援多聲道音訊格式; [僅限PCM] - 縮混為二聲道音 訊訊號。
		- [LPCM輸出] : 選擇 LPCM (線 性脈衝代碼調變) 輸出取樣頻 率。 取樣頻率越高,音效品 質越高。僅有在 [數位輸出] 下 選擇 [僅限PCM] 時才會啟用 [LPCM輸出]。
	- [HDMI音訊] : 啟用或停用透過 HDMI 連線的音訊輸出。
	- [音訊同步] :設定音訊輸出延遲時 間,以配合視訊播放。
	- [音量] :變更音量。
	- [聲音模式] : 選擇預設音效。
	- [夜間模式]:選擇寧靜或完整動 態音效。 夜間模式會降低高聲音 量,並調高柔和音量,例如語音。

備註

• 只有 Dolby 編碼的 DVD 光碟才能使用夜間模式。

### 偏好設定 (語言、內容分級 控制...)

- 1 請按 ★ 。
- 2 選擇 [安裝] > [偏好設定] 以存取偏好設 定的設定選項。
- [聲音] : 選擇視訊的音訊語言。
- [字幕] 選擇視訊的字幕語言。
- [光碟選單] : 選擇視訊光碟的選單 語言。
- [年齡控制] :限制播放有分級的光 碟。 輸入「136900」以存取限制 選項:密碼欄位被反白時,按 OK 進入一個輸入階段,,按▲▼選 取一數字,然後按 44/▶ 變更數 字位置。
- [PBC] :顯示或跳過 VCD 或 SVCD 光碟上的內容選單。
- [密碼] : 設定或變更要播放受限 制光碟時所需的密碼。 如果您 沒有密碼或忘記您的密碼,輸入 「136900」
- [DivX字幕]: 選擇支援 DivX 視訊 字幕的字元集。
- [版本資訊] :顯示此播放機的軟體 版本。
- [原廠設定值] 除了 [碟片鎖定] 、 [年齡控制] 和 [密碼] 的設定以外, 將所有設定重設為出廠預設值。

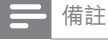

• 如果光碟語言 (音訊或字幕) 中沒有使用您的慣用 語言,您可以選擇選單選項的 [其他],然後輸入4 位數語言代碼 (這可在此使用手冊背面找到)。 • 分級級數因國家而異。 若要允許播放所有光碟, 請選擇 [8 成人節目]。

# <span id="page-13-0"></span>4 軟體更新

### 備註

• 軟體更新期間,絕對不能中斷電源。

若要檢查更新,請比較本播放機目前的軟 體版本與 Philips 網站上最新的軟體版本 ( 若有提供)。

- 1 請按 ♠ 。<br>2 選擇 [安ჰ
- 2 選擇 [安裝] > [偏好設定] > [版本資 訊], 然後按下 OK。
- 3 將機型和軟體版本號碼寫下來。<br>4 前往 www.philips.com/support
- 前往 www.philips.com/support,使用 機型和軟體版本號碼,檢查最新軟體 版本。
- $5$  請參閱網站上的升級指示完成軟體更 新。

# 5 規格

備註

• 規格如有更改,恕不另行通知。

#### 地區碼

此播放機可以播放下列區碼的光碟。

DVD 區碼 國家/地區

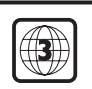

亞太區、台灣、韓國

#### 可播放媒體

- DVD、DVD 視訊、VCD、SVCD、音 訊 CD
- DVD+R/+RW、DVD-R/- RW、DVD+R/-R DL (雙層)、CD-R/- RW (最多 200 個資料夾和 9999 個檔 案)
- USB 儲存裝置

#### 檔案格式

- 視訊: avi、.divx、.xvid
- 音訊:.mp3、.wma
- 圖片:.jpg、.jpeg

#### USB

- 相容性: 高速 USB (2.0)
- 類型支援:USB 大量儲存級
- 檔案系統:FAT16、FAT32、NTFS
- 最大專輯/資料夾數目:200
- 最大曲目/標題數目:9999
- USB 連接埠:5V ,500mA
- 支援 USB HDD (硬碟機):可能需要外 部電源

#### 視訊

- 訊號系統:PAL、NTSC、Multi
- 複合視訊輸出:1 Vp-p (75 ohm)
- 色差視訊輸出:0.7 Vp-p (75 ohm)
- HDMI 輸出:480i、480p、576i、

576p、720p、1080i、1080p、自動 音訊

- 2 聲道類比輸出
	- 前方左/右音訊輸出:2 Vrms (47k Ohm)
- <span id="page-14-0"></span>• 數位輸出:0.5 Vp-p (75 Ohm) • 同軸纜線
	-
- HDMI 輸出
- 取樣頻率:
	- $MP3:22.05$  kHz  $\cdot$  24 kHz  $\cdot$ 32 kHz、44.1 kHz、48 kHz
	- WMA:  $44.1$  kHz,  $48$  kHz
- 固定位元速率:
	- $MP3:8$  kbps 320 kpbs
	- WMA:  $64$  kbps 192 kpbs

#### 主裝置

- 尺寸 (寬 x 高 x 深): 310 x 39.5 x 210 (公釐)
- 淨重:1.0 公斤

#### 電源

- 電源供應器功率:AC 110-240V~, 50-60 Hz
- 耗電量:11 W
- 待機模式耗電量:< 0.5 W

#### 隨附配件

- 遙控器和一個電池
- HDMI 纜線
- 音訊/視訊纜線
- 使用手冊

#### 雷射規格

- 類型:半導體雷射 InGaAIP (DVD)、 AIGaAs (CD)
- 波長: 658 nm (DVD)、790 nm (CD)
- 輸出功率:7.0 mW (DVD)、10.0 mW (VCD/CD)
- 光束發散:60 度

# 6 疑難排解

### 警告

• 有觸電危險。 請勿拆下播放機外殼。

為維持有效的保固,請勿嘗試自行修理播 放機。

若使用播放機時發生任何問題,請在送修 前先行檢查下列項目。 如果問題仍未解 決,請至 www.philips.com/support 註冊您 的播放機並取得支援。

若您與 Philips 聯絡,則將需要提供播放機 的機型與序號。 機型與序號位於播放機背 面。 將號碼填寫與此:<br><sup>型號</sup>

型號 \_\_\_\_\_\_\_\_\_\_\_\_\_\_\_\_\_\_\_\_\_\_\_\_\_\_\_\_\_\_\_\_\_

#### 序號 \_\_\_\_\_\_\_\_\_\_\_\_\_\_\_\_\_\_\_\_\_\_\_\_\_\_\_\_\_\_\_\_\_ 沒有畫面。

- 請參閱電視使用手冊,瞭解如何選擇正 確的視訊輸入頻道。
- 若您已經開啟逐行掃描或變更電視系統 設定,請切換回預設設定: 1) 按▲開 啟光碟插槽。 2) 按 DISC MENU (針 對逐行掃描) 或 SUBTITLE (針對電視 系統)。

#### HDMI 連線上沒有畫面。

- 如果播放機是連接到未經授權的顯示裝 置上,則無法輸出音訊/視訊信號。
- 如果 HDMI 纜線有問題,請更換一條 新的 HDMI 纜線。
- 如果您已變更 HDMI 視訊解析度的設 定,請切換回其預設模式。

#### 電視沒有聲音輸出。

確定本播放器和電視之間已正確連接音 訊纜線。

#### 播放 DivX 視訊時沒有聲音。

- 音訊編碼未受支援。
- HDMI 連線上沒有聲音。
- 如果連接的裝置不符合 HDCP 或是只 與 DVI 相容,則 HDMI 輸出無法提供 音效。
- 確認 [HDMI音訊] 是設成 [開]。

#### <span id="page-15-0"></span>連接的外接音訊裝置 (例如立體聲系統、擴 大機接收器) 的揚聲器沒有音訊輸出。

- 確定音訊纜線或同軸纜線正確連接。
- 切換外接音訊裝置到正確的音訊輸入 來源。

#### 光碟不能讀取。

- 確定此播放機支援該光碟 (參閱「規 格」>「可播放的媒體」)。
- 如為錄製光碟,請確定光碟已燒錄完 成。

#### 無法讀取 USB 儲存裝置。

- 請確認 USB 儲存裝置的格式與此播放 機相容 (參閱「規格」>「USB」)。
- 請確認此播放機支援 USB 儲存裝置的 檔案系統 (參閱「規格」>「USB」)。

#### 無法顯示或讀取檔案。

- 確定此播放機支援這些檔案 (參閱「規 格」>「檔案格式」)。
- 確定檔案或資料夾的數目不超過此播 放機支援的上限 (最多 200 個資料夾或 9999 個檔案)。
- 如果資料夾上限超過 200 個,則超過 200 個資料夾的任一資料夾中的檔案均 無法讀取;即使儲存在媒體上的總檔案 數並未超過檔案數上限也是如此。

#### 無法播放 DivX 視訊檔案。

- 確認 DivX 視訊檔案是否完整。
- 確認副檔名正確無誤。
- 若要播放 USB 儲存裝置中受 DivX DRM 保護的檔案,請透過 HDMI 將此 播放機連接至電視。

#### DivX 字幕顯示不正確。

- 請確認字幕檔案名稱和 DivX 視訊檔案 名稱相同。
- 確定字幕檔案有此播放機支援的副檔名 (.srt、.sub、.txt、.ssa 或 .smi)。
- 選擇支援此字幕的字元集 (參閱「使用 您的 DVD 播放機」>「DivX 視訊」)。

#### EasyLink 功能無法運作。

• 確定此播放機連接至 Philips 品牌的 EasyLink 電視, 且 EasyLink 選項開啟 (參閱「使用您的 DVD 播放機」>「使 用 Philips EasyLink」)。

# 7 安全性與重要 說明

在您開始使用此 DVD 播放機之前,請先閱 讀並瞭解所有指示。 未遵守指示而造成的 損壞,恕不在保固責任範圍內。

### 安全

#### 有觸電危險!

- 請勿讓產品及配件暴露在雨或水中。 請勿將花瓶等液體容器放置在產品附 近。 若不慎將水濺灑於本產品或滲入 機內,請立即拔除電源。 聯絡 Philips 顧客服務中心,進行檢查後再使用產 品。
- 請勿將本產品及配件直接靠近火燄或熱 源,也勿直接曝曬於陽光下。
- 請勿將物品插入產品通風孔或其他開 口中。
- 在電源插頭或電器連接器用作中斷連接 裝置之處,應保持隨時可進行操作。
- 電池 (安裝的電池套組或電池) 請勿暴 露在過度的熱源下,例如日照或火焰 等。
- 雷暴來臨前,請先將本產品插頭拔下。
- 拔除電源線時,務必從插頭部位拉起, 切莫拉扯纜線。

#### 短路或火災的風險!

- 將本產品接上電源插座之前,請確認插 座電壓與印在產品背面的數值相同。
- 避免在電源插頭上施加壓力。 電源插 頭鬆弛可能會導致電弧作用或火災。

#### 產品損害或毀壞的風險!

- 為避免曝露於雷射,請勿拆解產品。
- 請勿觸摸光碟槽內的光學讀取頭。
- 請勿將本產品或任何物品置於電源線或 其他任何電子器材上。
- 若運送本產品時溫度低於 5°C,則開 箱後應待機體回溫至室溫,再插上電 源。

#### 有過熱危險!

• 請勿將本產品放置於狹隘的空間。 本 產品周圍務必至少預留四英吋的空間以 保持通風。 確定勿使窗簾或其他物品 遮蓋本產品的通風孔。

污染的風險!

- 若電池電量耗盡或長時間不使用遙控器 時,請將電池取出。
- 電池內含化學物質, 應該妥善棄置。 誤食電池的風險!
- 產品/遙控器含有一個鈕扣型電池,可 能會遭到誤食。 請勿讓孩童接觸電池!

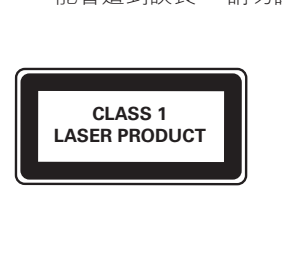

### 保護您的產品

- 請勿將光碟以外的任何物品放入光碟 插槽中。
- 請勿將歪曲或破裂的光碟放入光碟插 槽中。
- 若長期不使用產品,請將光碟插槽中的 光碟取出。
- 請僅使用超細纖維布料清潔產品。

### 保護環境

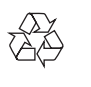

您的產品是使用高品質材質和元件所設計 製造,可回收和重複使用。

請勿將您的產品與其他家用廢棄物共同丟 棄。 請瞭解當地電器、電子產品及電池 的垃圾分類相關法規。 正確處理這些產品 有助於避免對環境和人類健康帶來負面影 響。

您的產品內含不能作為一般家庭廢棄物處 理的電池。

請了解當地有關電池的垃圾分類相關法 規。 正確處理廢棄電池有助於避免對環境 和人類健康帶來負面影響。

請造訪 [www.recycle.philips.com](http://www.recycle.philips.com), 以取得 您當地回收中心的詳細資訊。

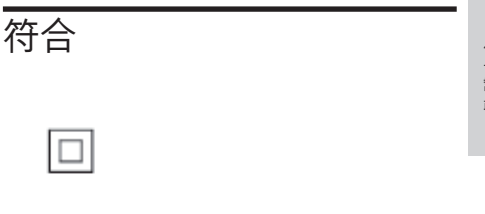

此為具備雙層絕緣的 CLASS II 產品, 不提 供保護接地。

### 版權

Be responsible Respect copyrights

本物品採用具有版權保護的技術,受到某 些美國 專利及 Rovi Corporation 的其他 智慧財產權保護。 禁止進行反向工程或拆 解。

商標

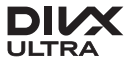

關於 DIVX VIDEO:DivX® 是 DivX, LLC 創立的數位視訊格式,DivX, LLC 本身為 Rovi Corporation 的子公司。 此為獲正式 認證之 DivX Certified® 裝置, 能播放 DivX 視訊。 請猎訪 divx.com 瞭解更多資訊, 並 下載軟體工具將檔案轉換為 DivX 視訊。 關於 DIVX VIDEO-ON-DEMAND: DivX Certified ® 裝置必須先註冊,才能播放所 購買的 DivX Video-on-Demand (VOD) 電 影。 如要取得註冊碼,請在您的裝置設 定選單中,找到 DivX VOD 部分。 請造訪

vod.divx.com 取得更多資訊,了解如何完 成註冊。 DivX<sup>®</sup>、DivX Ultra<sup>®、</sup>DivX Certified<sup>®</sup> 以及 相關標誌為 Rovi Corporation 或其分分司 的商標,經授權後使用。 獲得 DivX Ultra®認證,可播放 DivX® 視訊 並使用進階功能及優質內容。

### HDMI

HDMI、HDMI 標誌以及 High-Definition Multimedia Interface (HDMI, 高書質媒體 介面) 為 HDMI Licensing LLC 在美國及其 他國家的商標或註冊商標。

### **DOLBY**

依據 Dolby Laboratories 之授權製造。 Dolby 與雙 D 符號為 Dolby Laboratories 之商標。

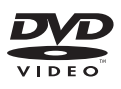

「DVD Video」為 DVD Format/Logo Licensing Corporation 的商標。

### Language Code

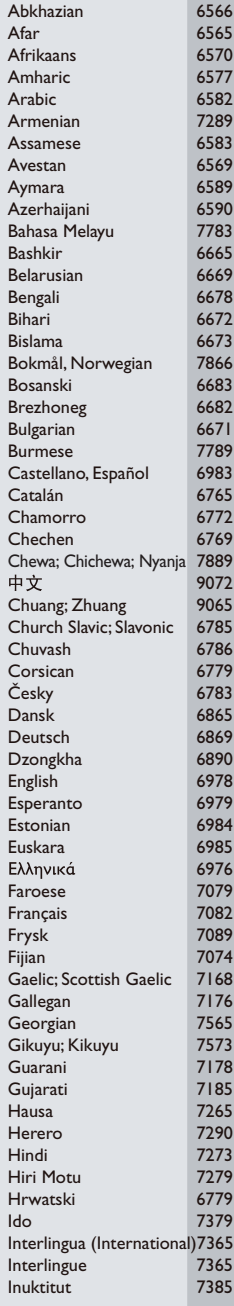

ĺ

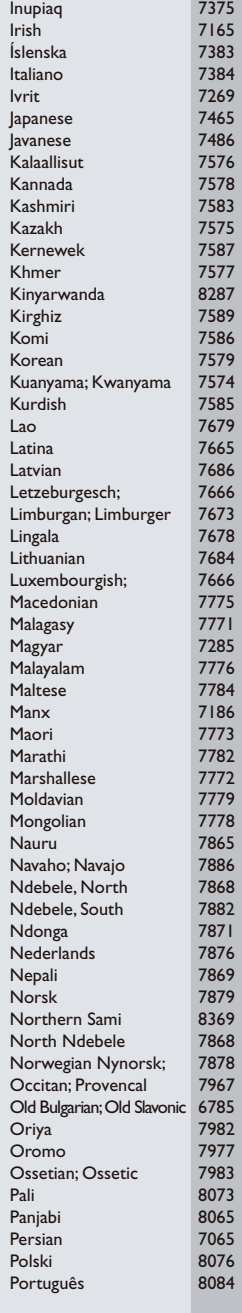

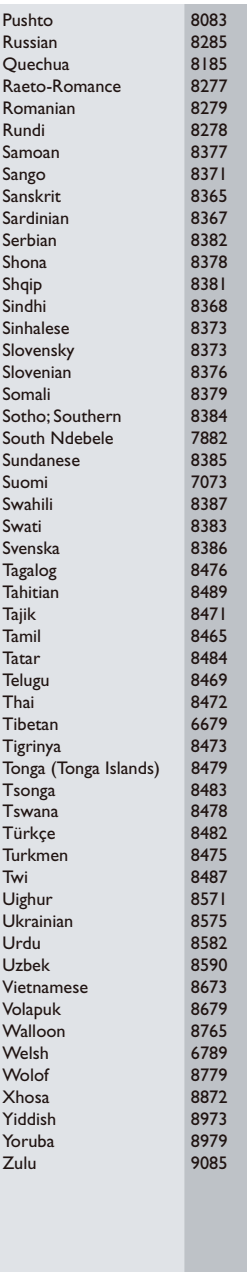

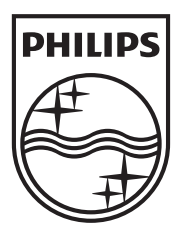

Specifications are subject to change without notice © 2012 Koninklijke Philips Electronics N.V. All rights reserved.

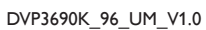

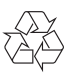